#### 430eForth: Tips, Tools & Tests

430eForth in der Linux-Umgebung

430eForth Reset-Falle

Etwa mehr Komfort beim Flashen

Entschärfen/Vermeiden der Reset-Falle

430eForth & Co. - Ein Vergleich

430eForth v4.3

Chen-Hanson Ting: *The memory is reduced to 4136 bytes in the direct thread model. This is the smallest working Forth system with a text interpreter, a command compiler, and some debugging tools for any microcontroller, ever!*

Manfred Mahlow Forth-Tagung 2017

(Kontakt: Vorname PUNKT Nachname AT forth-ev.de)

# 430eForth in der Linux-Umgebung

#### MSPDebug + Terminal(e4thcom-0.6.x) + Editor

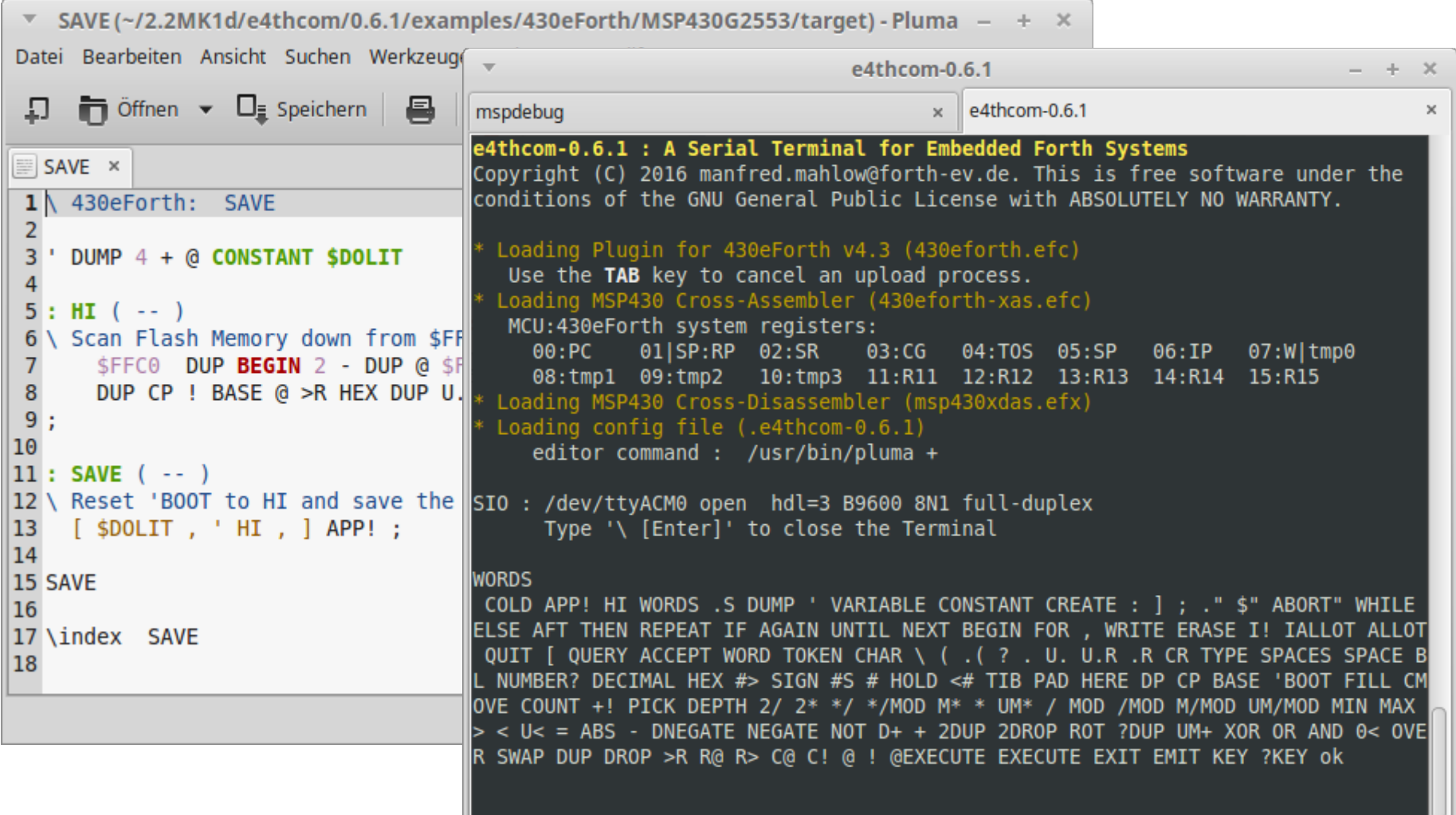

### Die 430eForth Reset-Falle

Durch **COLD** oder **Reset** wird der Code-Pointer ungültig, sofern der Systemzustand vorher nicht mit **' HI APP!** gespeichert wurde.

#### **Die Folge:**

- Nachfolgendes Compilieren führt ohne Fehlermeldung zu unerwarteten Ergebnissen, z.B. Namensfragmente im Wörterbuch, Crash bei deren Aufruf.
- Irritierend für Anfänger und für alle, die Zen of LaunchPad nicht gelesen haben.
- Fehlerbehebung ist nur durch erneutes Flashen der MCU möglich.
- Das Flashen dauert zwar nur ca. 8 Sekunden, wird aber schnell lästig.

#### Etwas mehr Komfort beim Flashen

- Schließt man eine bestehende Terminalverbindung vor dem Flashen nicht, ist diese danach weiter funktionsfähig. (Getestet mit Linux Mint, mspdebug und verschiedenen Terminalprogrammen.)
- Das Flashen lässt sich mit einem Skript vereinfachen, das unter Linux z. B. wie folgt aussehen kann:

```
#!/bin/bash
#
# flash-2553lp : Script to program a MSP430G2553 Launchpad MM-161230
IMAGE="430eforth.a43"
echo -ne "\033[1mMSPDebug: Programing MSP430 LaunchPad with $IMAGE ?\033[0m"
read -n 1 -p " [N/y] " REPLY ; echo
if [ ! "$REPLY" == "y" ] ; then exit ; fi
mspdebug rf2500 'erase all' "prog $IMAGE" "verify $IMAGE"
```
### Entschärfen der Reset-Falle

Ein TOP-DOWN Flash-Speicher-Scan beim Booten setzt den Code-Pointer CP auf die niedrigste noch freie Speicherzelle:

```
Quelle: e4thcom-0.6.1/templates/430eForth/MSP430G2553/target/SAVE<br>| 1 \ 430eForth: SAVE
                                                                                    MM-170206
 \overline{2}DUMP 4 + @ CONSTANT $DOLIT
 3<sup>1</sup>\overline{4}5:HI (-.)6 \ Scan Flash Memory down from $FFC0 and set CP to the lowest free memory cell.
       $FFC0 DUP BEGIN 2 - DUP @ $FFFF - UNTIL 2 + (a0 a1 )
 7\overline{ }8
       DUP CP ! BASE @ >R HEX DUP U. . ": " - DECIMAL U. R> BASE ! HI
 9:10
11: SAVE (-)12 \ Reset 'BOOT to HI and save the user variables to the cold start data area.
13[ $DOLIT, ' HI , ] APP! ;
14
15 SAVE
16
17 \index SAVE
18
```
- Ein Tool mit minimaler Codegröße (74 Bytes).
- Beschriebener Flash-Speicher wird nicht gelöscht sondern ausgeblendet.
- Inhalte die mit SAVE gesichert wurden, werden nicht ausgeblendet.
- Ist der Flash-Speicher voll, muss 430eForth neu geflashed werden.

# Vermeiden der Reset-Falle

Ein Flash-Management-Tool löscht beim Booten die Speicherzellen, deren Inhalt nicht durch SAVE gesichert wurde:

```
 Quelle: e4thcom-0.6.1/templates/430eForth/MSP430G2553/target/eForth
  430eForth : eForth SAVE COLD SHIELD
                                                                        MM-170127
\ A Flash Memory Management Tool for 430eForth that makes program development
\ much more comfortable. Adds the words eForth, SAVE and SHIELD to the eForth
\ kernel and extends COLD.
Requires: * 430eForth v4.3 on a MSP430G2553 MCU
              * 442/560 Bytes of Flash Memory (without/with) SHIELD
\ Recommends: * e4thcom-Terminal 0.6.x or later with 430eforth plug-in
 eForth ( -- ) Reset DP , CONTEXT , LAST , CP and 'BOOT to initial values that
                were defined when loading this extension. Erase the Flash Memory
                from CP to $FP and execute SAVE.
  SAVE ( -- ) Save the current eForth state ( DP , CONTEXT , LAST , CP and
               'BOOT ... ) to the Flash Information Memory.
               Reset 'BOOT if it is pointing to an invalid address (>= CP).
 COLD (\leftarrow) Restore the last SAVEd eForth state (DP, CONTEXT, LAST, CP,
               'BOOT ... ) from Flash Information Memory and erase the Flash
               Memory from CP to $FP.
  SHIELD ("name" -- ) Create a word "name" and execute SAVE. "name" restores
                       the saved state when executed.
\ After loading this code, the free Flash Memory starts at the next page-
\ aligned address ( $D200 with a newly flashed MCU ) and ends at $FP=$FC00.
```
#### 430eForth & Co. - Ein Vergleich

Si4735 FM-Tuner mit ST7735 Color Graphic Display

MSP430G2 Lauchpad : Applikationsgröße einschließlich Forth-Kern

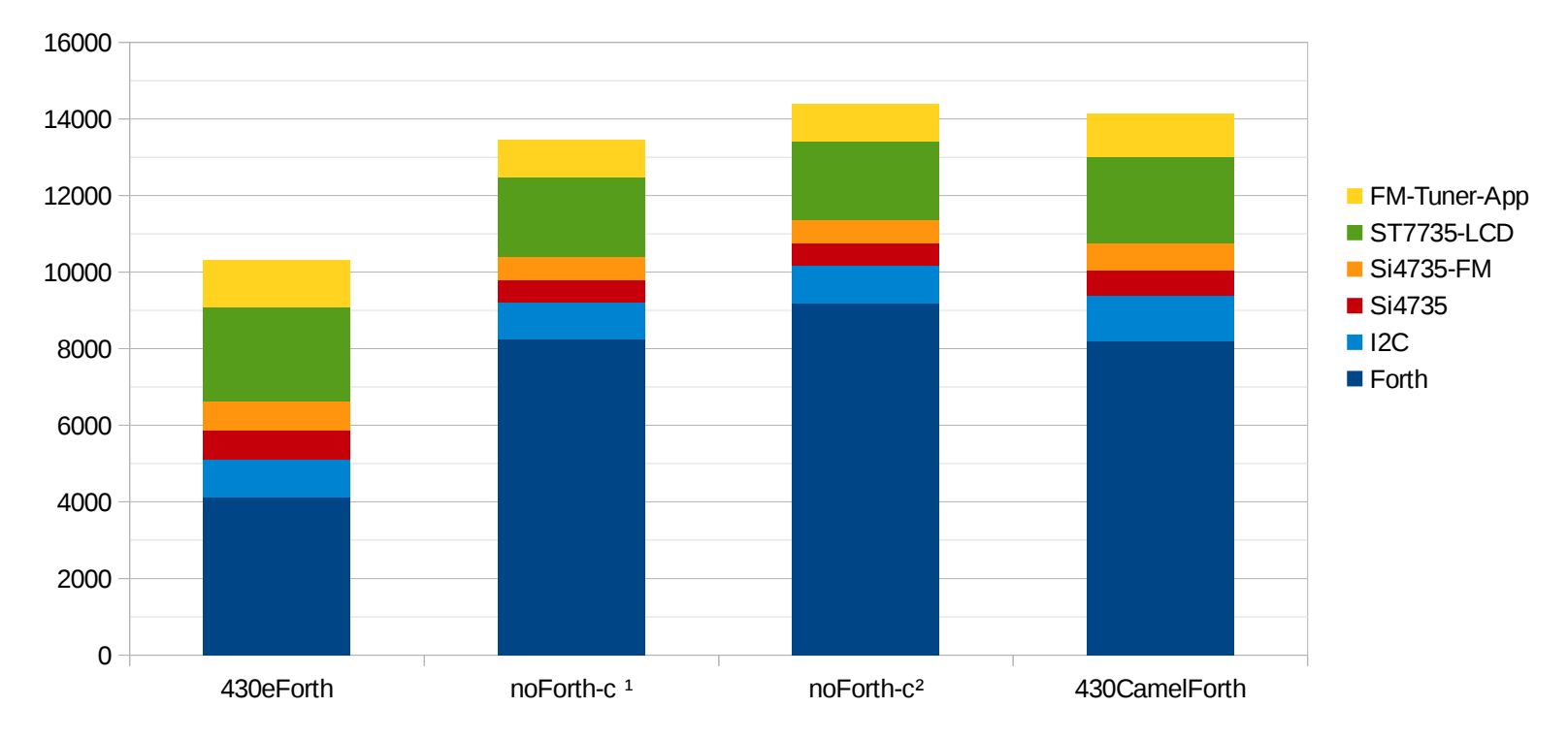

 $1)$  ohne Tools,  $2)$  mit Tools

#### Si4735 FM-Tuner mit ST7735 Color Graphic Display

#### MSP430G2 LaunchPad : Applikationsgröße ohne Forth-Kern

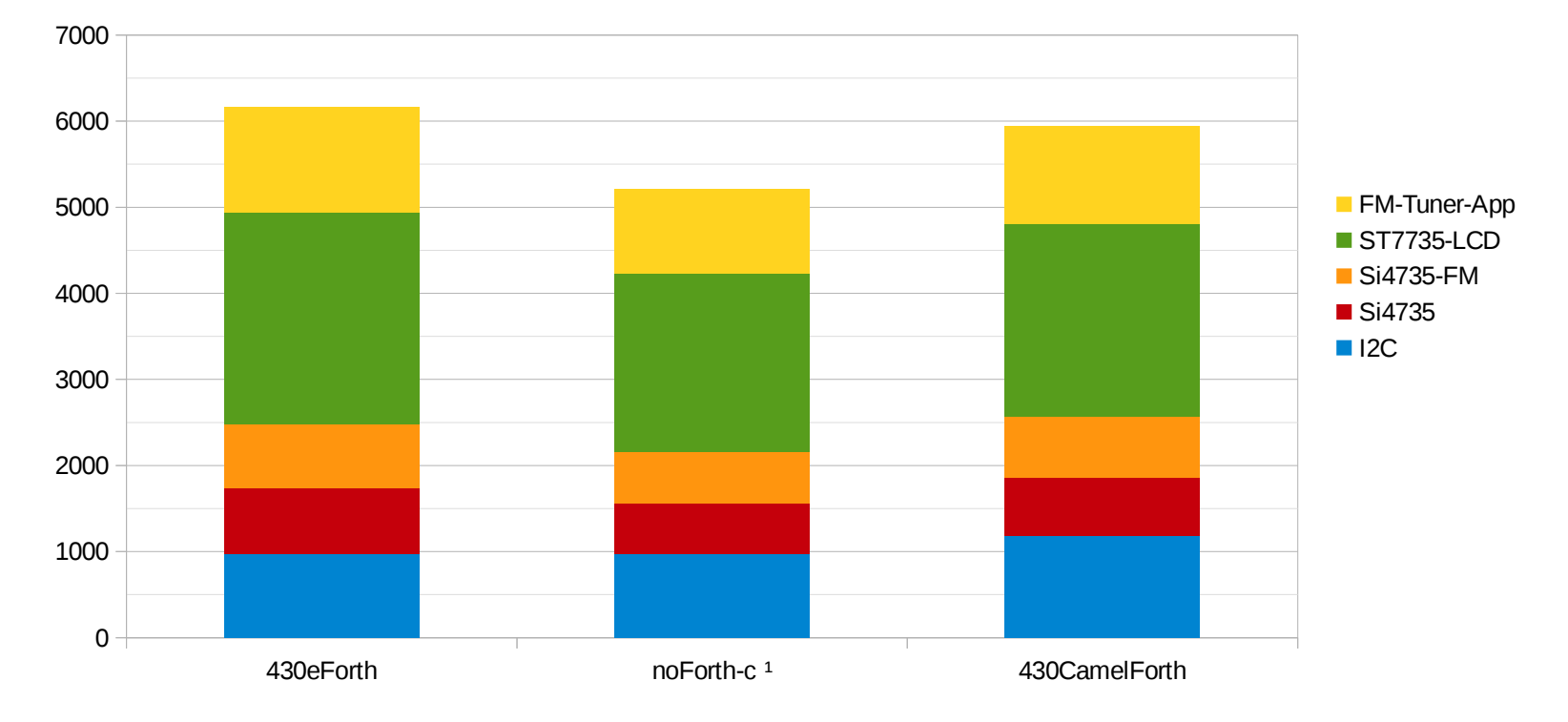

<sup>1)</sup> ohne Tools